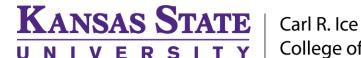

Carl R. Ice College of Engineering

**ENGINEERING COMPUTING SERVICES** 

(785) 532-4643 <u>support@engg.ksu.edu</u> <u>http://cecs.engg.ksu.edu</u>

## Fiedler Hall Study Room 1087

## Instructions for the use of the wall mounted television

## To use the presentation computer

- Press the television power button located on the right hand side panel.
- Log into the desktop computer **F1087-01** using your eid and engineering password.
- **Note:** Please turn off the television when not in use by pressing the power button located on the right hand corner of the television.

## To use a laptop

- Plug the provided **HMDI cable** into your laptop and properly secure.
- It may be necessary to tell your Windows laptop to direct signal to the television. Locate the key on your laptop, hold it down and press the "P" key simultaneously. Windows system display mode will appear, and you will want to select "Duplicate".
- If you are using a Mac laptop you will need to connect the provided **HMDI cable**, click the upper left-hand Apple menu, select System Preferences, then Displays, and finally select "Detect Displays". Please locate your computer manual for the keyboard shortcut.
- The television should switch automatically to the newly connected laptop, but if it doesn't, press the button on the **HDMI Switch** to select between the computer monitor and the laptop.

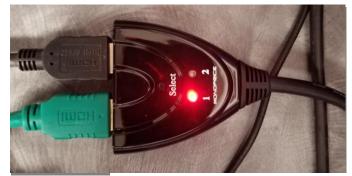

**HDMI Switch** 

• **Note:** Please turn off the television when not in use by pressing the power button located on the lower left corner of the television.

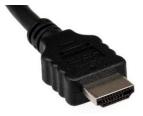

HMDI Cable

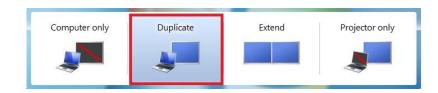

Windows System display mode